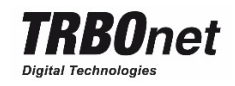

## **Microphone adapter**

# **TRBOnet Swift Mic Adapter M002**

## **User Manual**

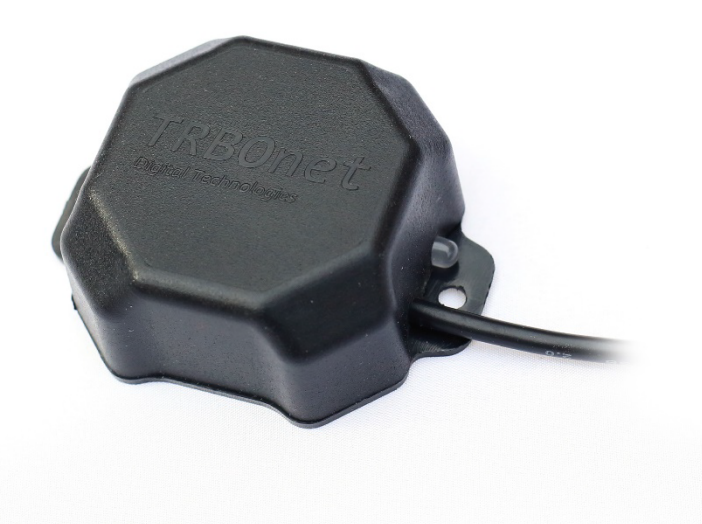

**Neocom Software Ltd. © 2017**

## **Contents**

- 1. Product description
- 2. Features
- 3. Delivery kit
- 4. Specification
- 5. Connectors and indication
- 6. Connection and setup
- 7. Storage and transportation
- 8. Warranty

## **1. Product description**

TRBOnet Swift Mic Adapter M002 is a hardware microphone adapter designed to connect a Motorola analog microphone to a USB port of a computer. The microphone adapter performs analog to digital conversion of the audio signal received from the microphone and handles the microphone button pressures. The digitized audio stream and data is transmitted to the USB port of the computer.

### **2. Features**

- Small weight and size
- Easy connection and setup
- Compatible with 8-pin Motorola microphones
- Analog to digital audio conversion, with output convertible to AMBE+2 without extra processing
- Integration with TRBOnet Dispatch Console (version 4.8 and newer)
- Powered from the USB port of a computer
- LED indication of the microphone operational mode
- Compatible with Windows 7, Windows 8, and Windows 10

## **3. Delivery kit**

*Table 1*

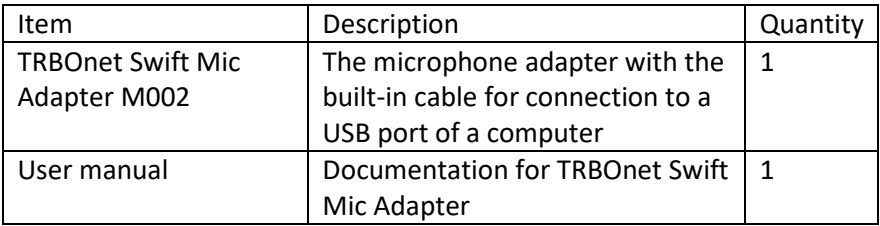

## **The Motorola analog microphone is not included in the delivery kit.**

## **4. Specification**

*Table 2*

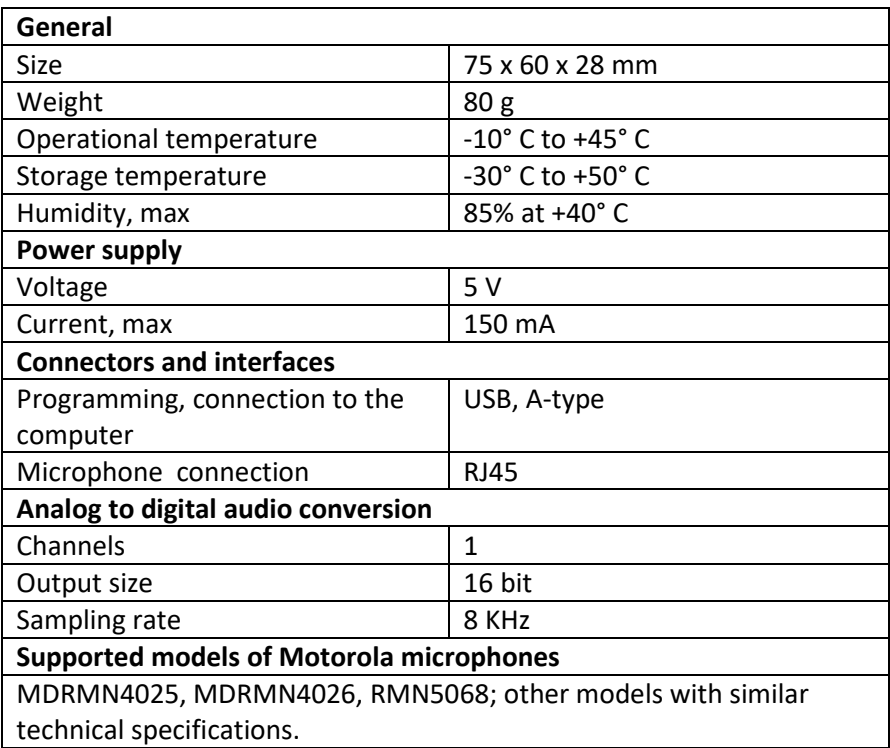

## **5. Connectors and indication**

*Table 3*

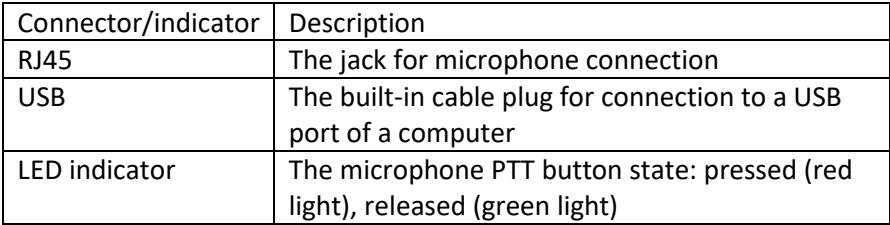

## **6. Connection and setup**

To prepare the microphone adapter for operation, follow these steps:

- 1. Connect the adapter to the microphone and to a USB port of a Windows computer.
- 2. Wait for the automatic driver installation process to complete.
- 3. Launch the control room operator software and configure it to receive audio input from the microphone adapter. For more detail, refer to the software documentation.

To configure TRBOnet Dispatch Console, follow these steps:

- 1. Launch TRBOnet Dispatch Console on the computer the microphone is connected to.
- 2. In the application window, select **Options** in the **Tools** menu.
- 3. In the **Options** window, go to the **Hardware** tab.
- 4. In the **PTT USB Device** menu, select **HID**. Press the PTT button on the connected microphone to make sure that the **Pressing indicator** field has changed its color from red to green.
- 5. In the **Device Name** menu, select **TRBOnet Mic Adapter**.
- 6. In the **Recorder device (Mic)** menu, select **Microphone (TRBOnet Mic Adapter)**.
- 7. Click **OK** to save the changes.

## **7. Storage and transportation**

During transportation, the device shall not be exposed to precipitation.

The device shall be stored in the original delivery package in a dry place. No acids, alkalis, or other chemical substances able to cause corrosion or malfunction of the device shall be stored near the device.

### **8. Warranty**

The manufacturer guarantees that the TRBOnet Mic Adapter M002 microphone adapter will conform to its current technical specifications from the date of original delivery for the warranty period, if properly transported, stored, set up, and operated.

The warranty period is 12 months after the delivery date.

Any claim under this warranty must be submitted before the end of the warranty period to the reseller's address with a detailed description of the hardware defect.

Manufactured by:

Neocom Software Ltd.

29A, 8 liniya, Vasilievsky Ostrov, Saint-Petersburg, 199004, Russia